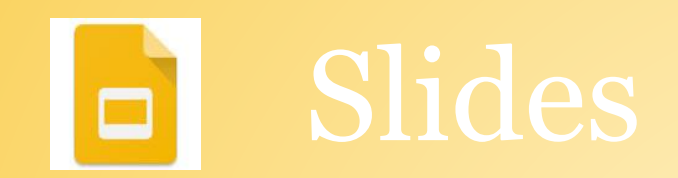

- 1. Click on New, choose Slides and title
- 2. Create 5 slides about how to use G Suite in your classrooms
- 3. Share it with your group
- 4. Edit pages simultaneously
- 5. Insert an image, video, and link (cite source)
- 6. Use an animation and a transition

\*\*To find a shared document, go to Drive > Shared with me